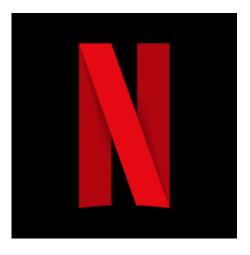

## **Netflix**

Netflix is a paid-for subscription service that lets you stream films and TV shows to your TV, laptop, mobile, games console or tablet. Some content can be temporarily downloaded for offline viewing. Age ratings are applied to each film or programme and there are parental controls available.

Official age rating: 18+

Kids use this to: Learn, Watch

Safety ratings: Good

## Top tips for staying safe:

Create a Kids Experience profile for your child: To manage what your child watches on Netflix set up a specific kid's profile for them. By choosing the Kids experience option all parental controls will automatically be set up and they will only be able to watch content that has been rated appropriate for children.

To do this you need to visit your <u>Manage Profile page</u>. Parental controls can only be set up on the Netflix website and not the app so we would recommend doing this when you sign up for a subscription.

How to set up a Kids Experience account on Netflix

- 1) Visit your Manage Profile page.
- 2) Select Add profile
- 3) Name the profile. This could be your child's name or nickname.
- 4) Select Kids and then Continue.

Once the profile has been set up you'll be able to access some of the other parental controls available. These include:

- Personalising the maturity rating. You might want to use this if your child is a little older and you want to give them access to content rated higher than U.
- Switch off auto play to stop films or episodes automatically playing after one has finished.
- Block specific TV shows or films.
- Set up pins to stop your child from accessing the account without your permission.

Make sure to regularly review the parental controls set up to make sure they're still right for your family.

**Review their profile:** Once you've set up your child's profile, we would recommend having a look at some of the films and TV shows they can see to check whether they're all appropriate.

You know your child best, and while Netflix will only show content rated U or PG, there might be specific films or shows you think they'd find scary or upsetting. Doing this will you give an opportunity to block these before they go on their profile.

**Explore Netflix together:** Before you let your child use their Netflix profile sit down with them and explore it together so they know how to use it.

You might also want to use this opportunity to set some rules around when they can use it. For example, they might be allowed to watch it in their room at the weekend or for a set amount of time each day. Whatever you decide, make sure to write the rules down in a family agreement so your child knows where they stand.

If your child is really young we would recommend supervising them when they're watching Netflix and checking the review for a film or TV show before putting it on.

**Set up a pin on your child's account:** We would recommend setting up a pin for all adult profiles on your Netflix account to stop your child from accessing them. To do this:

- 1) Sign into your Netflix account and select Profile
- 2) Go onto your Account Settings.
- 3) Scroll down and select 'Profile and parental controls'.
- 4) Select the profile you wish to create a PIN for.
- 5) Select 'Profile lock'.
- 6) Enter your Netflix password, create a PIN and select 'Save'.

**Get to know Netflix party:** Netflix party is a free Google Chrome extension that lets you watch Netflix at the same time as your friends.

Now we're spending more time at home, you might want to explore this with your child and decide whether they can use it.

For more information on how to keep your child safe on Teleparty check out the NSPCC advice article.